In this article we will understand the concepts of AGIS, its basic setup , and one simple transaction flow.

Now a days many companies are going global to gain new customers and access new markets.This would mean we would have multiple legal entities/subsidiaries catering to the different nation's/local rules and regulations of those regions.And in a larger more diverse country or area, it might also be required to have multiple legal entities and multiple business units.

Let's say that we have a datawarehouse in china and two other subsidiaries located in US and UK.And the datawarehouse in china provides the materials for the US and UK subsidiaries.In this case an intercompany transaction has occurred.And there can also be scenarios when the materials are transaferred between the US and UK subsidiaries based on the market demand. In this case also an intercompany transaction has occurred. Now the above intercompany transactions are recorded in US and UK financials records of the subsidiary legal entities.But from the consolidated entity's perspective there is no transaction as no unrelated entities are involved and hence the changes in the account balances caused by these kind of journals needs to be eliminated

Let us take one more example, where a shared payables service is there and the invoices against all the business group subsidiaries is to be paid by this single legal entity. This would also result in intercompany transactions.

Thus intercompany transactions can happen across legal entities and across ledgers too.The following diagram depicts all the directions in which the intercompany transactions can happen between the parent and the susbsidiaries

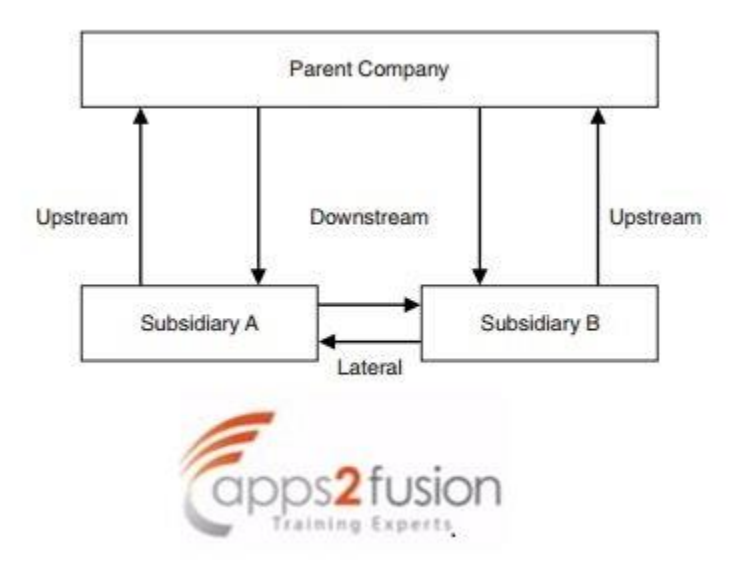

Inaddition, we can have multiple business units in a diverse country or area under a single legal entity.The transactions can happen between these business units too and these kind of transactions would become Intracompany transactions.

We can capture these intercompany/intracompany transactions effectively using AGIS(Advanced Global Intercompany System).Let us see the setup that is needed to implement the AGIS and the one complete AGIS intercompany transaction flow in the below mentioned pdf document.

*The legal entity which is intiating/providing service is initiator/transacting entity and the other entities which are utilizing the service are called recepients/trading partners.*

## **AGIS Setup:**

Navigate to Intercompany setup -> System Options

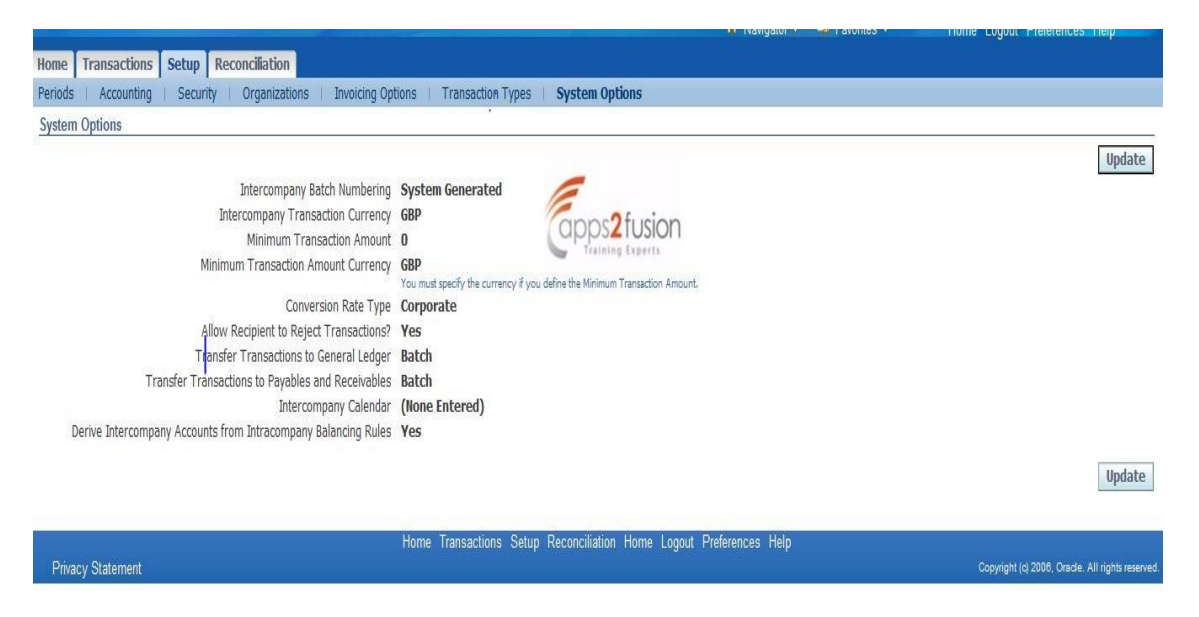

Intercompany Batch numbering : This option determines whether the intercompany batches have to be automatically generated or manually entered every time while creating the AGIS batches.

Intercompany transaction Currency : If specified all the AGIS transactions between all the subsidiaries has to be done in the same currency and user will not be able to change while entering the AGIS batches. If this is left blank then we will be able to perform foreign intercompany transactions

Transfer transactions to payables and Receivables/General ledger : For this tow options batch and online are available.If "online" is chosen these transactions will be transferred to AP and AR and GL also(transferred directly to GL in cases where we don't need invoices)as soon as they are approved.If "batch" we need to submit concurrent programs Transfer to AR,Transfer to AP, Transfer to GL based on the transaction type definition which we will see later.

And there is one more option which enable us to specify if the transaction can be rejected by recipients(Allow recipient to reject intercompany transactions)

We can also create and specify the intercompany calendar and use the Periods tab to opening/Closing of the intercompany periods. Only AGIS transactions belonging to the open intercompany periods can be entered in the system. If this intercompany calendar option is not specified then the system creates transactions based on the GL periods.

Now that we have specified the system options, lets determine which organizations or legal entities are to enabled for intercompany transactions.Query for the existing organizations and enter 'YES' in the intercompanyclaissification field for these organizations in the Organizations tab.If the organizations is not yet created,we can created one from here itself .

The next step is to define the transaction types in AGIS as below.Here we can mention if these transactions should be recorded in the initiator and recipient's receivables and Payables system respectively based on the option selected in Invoicing field .

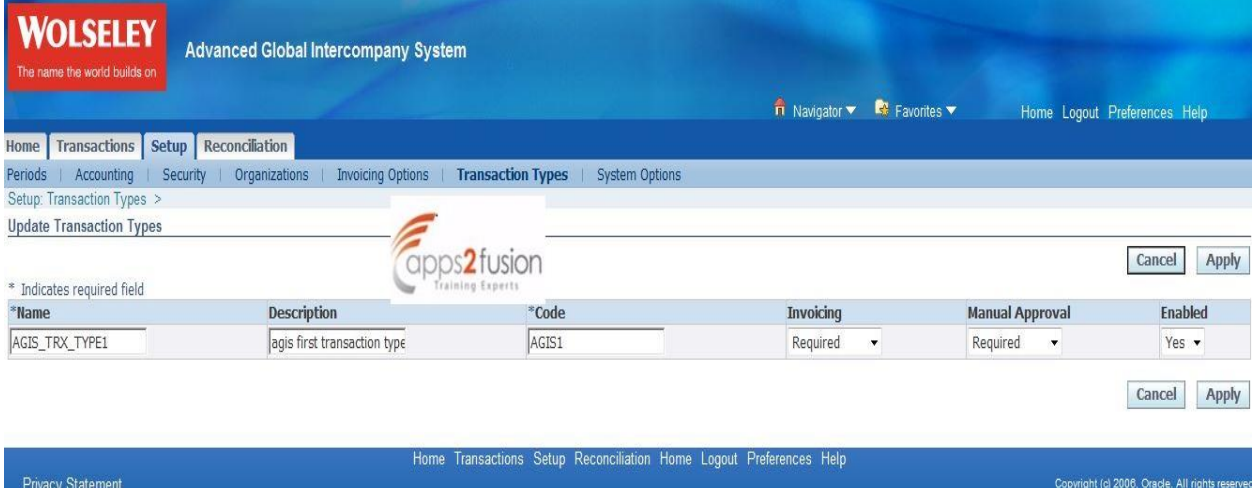

Invoicing need not be selected as required , if we don't want transactions created in Receivables/Payables.However as per many legal authority statutory requirements these intercompany transactions have to recorded or documented and hence we need to create the transactions in AR/AP as per business needs.

And we can also define if the recipient has to manually approve the transaction for this transaction type before it goes into Approved stated.

Now that transaction types are defined , we need to assign these transaction types to required organizations which would be using these transaction types. This is achieved from the Receivable assignments in Invoicing options tab. And the below mentioned are the seeded values provided by Oracle for intercompany transaction types(Invoice Type, Receivables Memoline, Credit Memo Type)

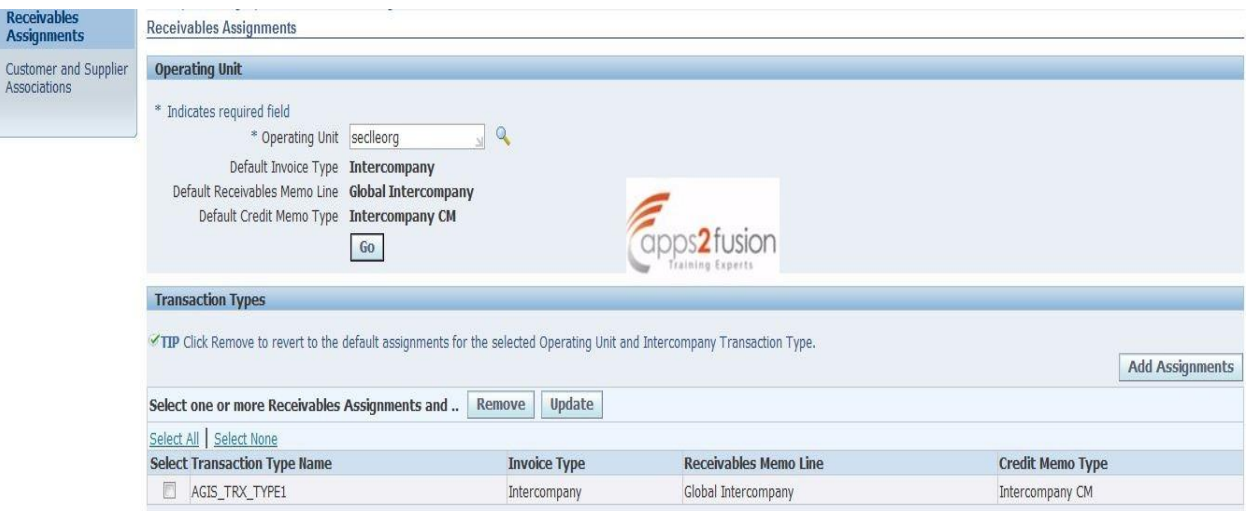

Since we are required to create a trasactions between these intercompany orgainzations, we need to define a customer and supplier associations between intiator and recipient intercompany organizations/legal entities.

In the below screen shot ,the existing customer supplier relationships can be queried from trading partners tabs .Here Wolseley UK Limited organization is the initiator and we have created a customer second\_le with 2le1 account number for this organizations, which represents the second\_le organization under 2\_le legal entity.

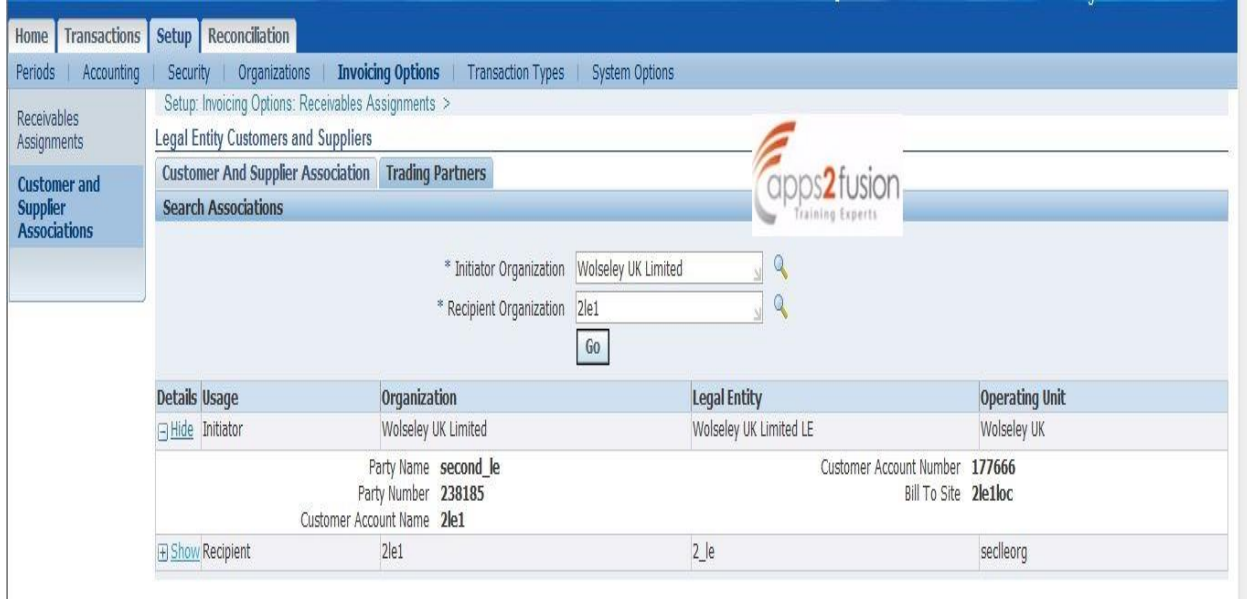

A new relationship can be created from the customer and Supplier association tab from the below screen.

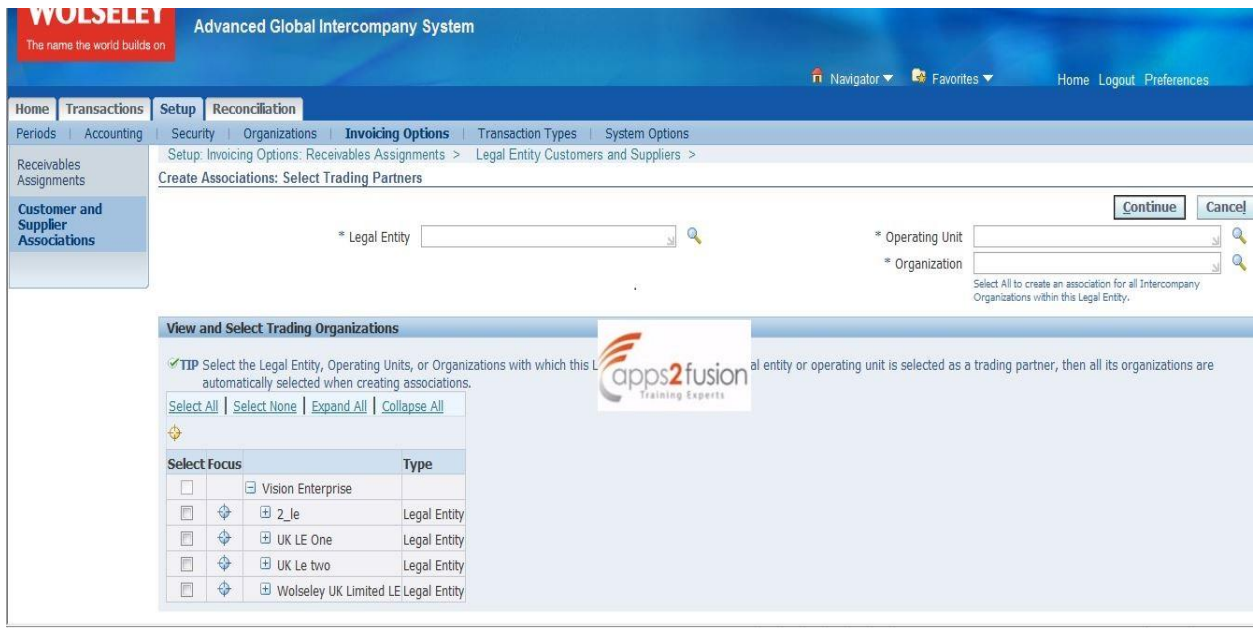

The next step is to create the intercompany transactions.But can all the users belonging to these organizations create intercompany transactions. No that is not allowed.We can actually assign the users/Persons(Person defined in HR responsibility) who will be able to make the intercompany transactions for that organization from security tab as shown below.

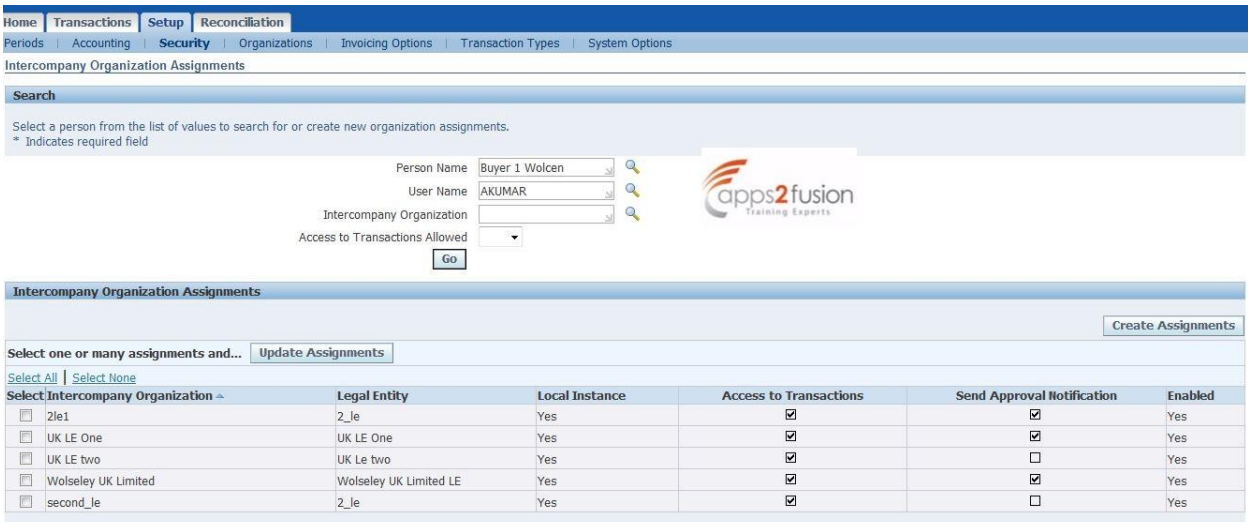

Now the last step to consider before creating the AGIS transactions is to created intercompany/intracompany balancing rules and intercompany accounts are correctly setup. The Intracompany accounts are defined for pairs of Balancing Segment Values (BSV) within the same legalentity.

And, In order to enter Intercompany Accounts you need use Legal Entity Configurator to define your Legal Entities and map them to ledgers and/or BSV. You then define accounts to use when certain pairs of Legal Entities trade.

This is a part of standard General Ledger accounting setup.However we can also define it from Intercompany setup. Use Define Accounts Page to define Intercompany Receivables and Payables accounts. For each of these account types you must define at least one account. Define these for both the legal entitis that will be involved in the intercompany transactions

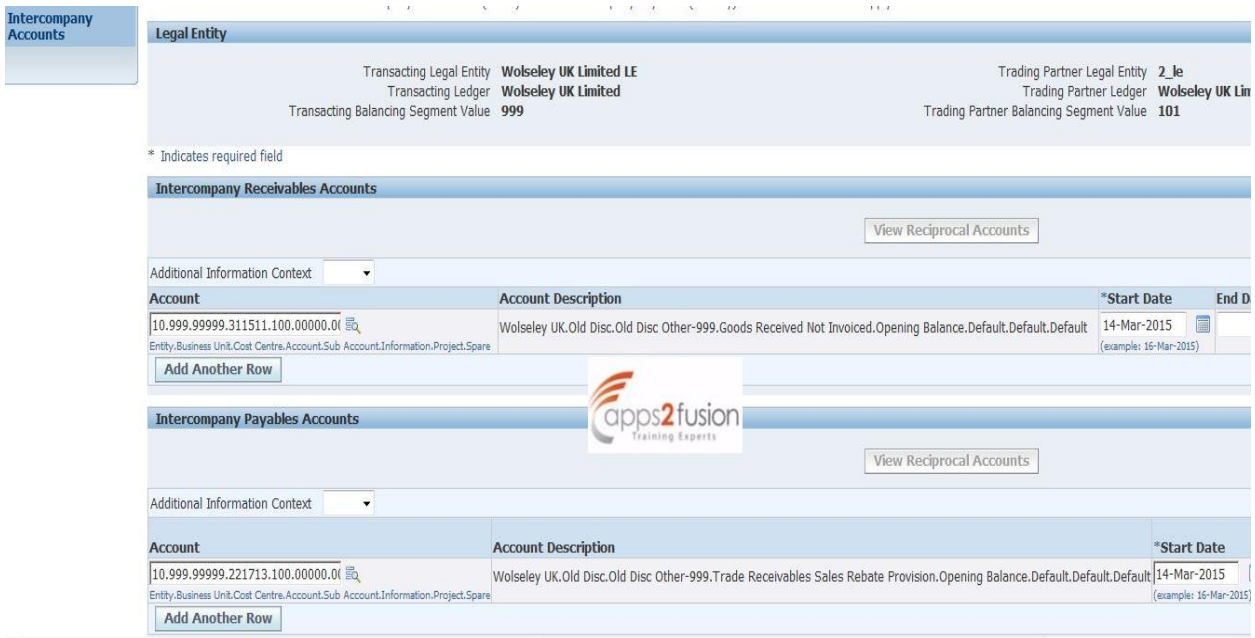

This completes the AGIS setup and it is assumed that we have the basic payables, receivables and general ledger setup in place.

## **AGIS Transaction Creation:**

The user belonging to the initiator LE/organization would login to Intercompany responsibility and navigate to Transactions (Outbound tab)

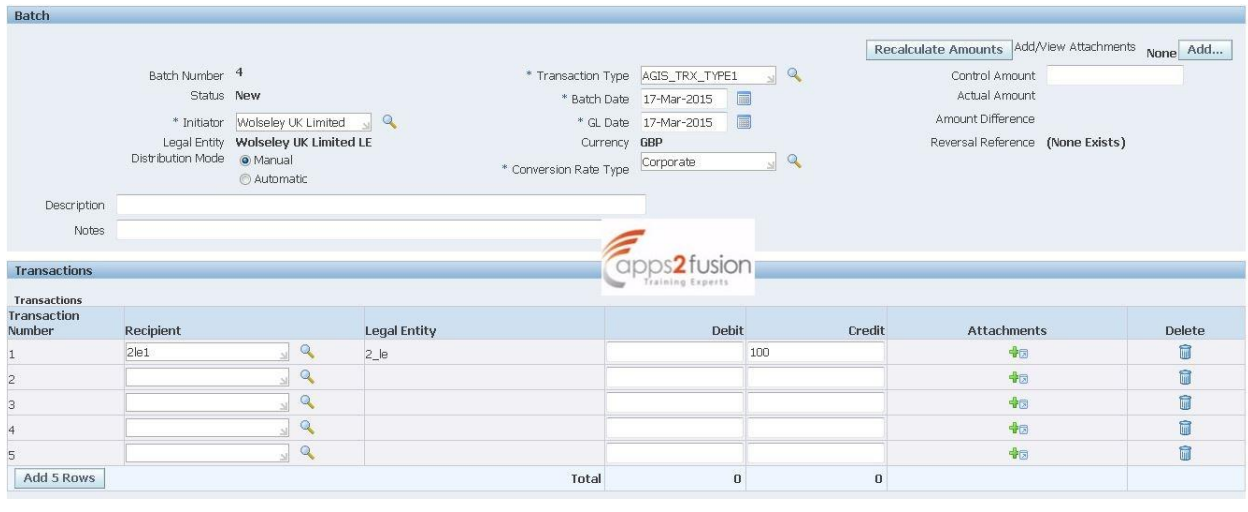

Cancel Save for Later Continue

It can be observed that batch number is automatically generated in this case as it is dependent on system options that were defined earlier. Similarly currency is also defaulted from system options setup and can not be updated .

User might have been assigned to multiple intercompany organizations. Hence we need to select the initiator organizations for which the current transaction is being created. And then select the transaction type of this transactions from the LOV

It can be observed that we can enter transactions against multiple recipient organizations in single batch.We can also attach the relevant support documents against each line for the recipients reference.

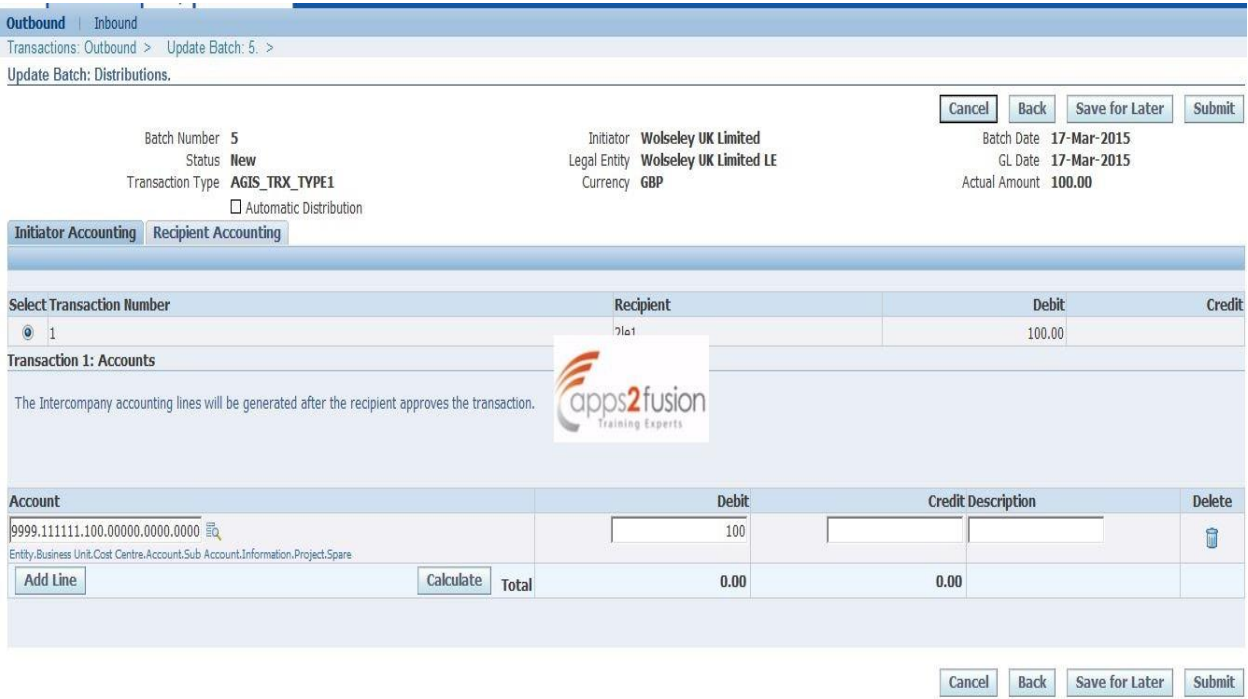

Add distribution lines for the Initiator receivables transaction.Optionally enter the recepients distribution lines also which the recipient can update/adjust/approve/reject at a later stage.Now submit the batch that has been created.The status of the transaction in the initiator organization will change to 'Submitted'

Now login with the user who have been assigned the recipient intercompany organizations.In the Home tab , the user can check for the intercompany notfications that needs his action.And the status of the above transaction for the user in the recipient organizations will be 'Received'

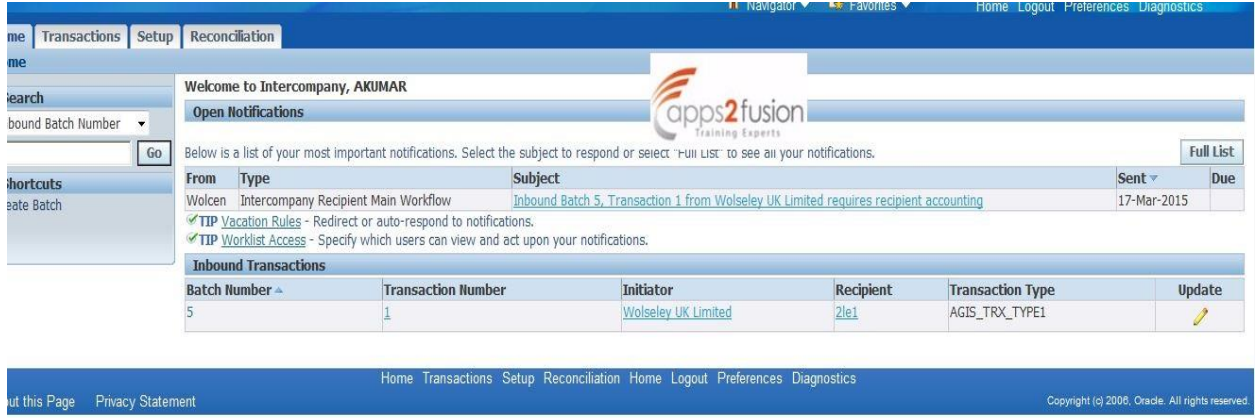

Click on the update icon of the related batch, it will redirect the control to the inbound tab.

Create the distribution lines in the recipient accounting section and approve the transaction.

Based on the AME approval rules that are setup for intercompany , this might require more approvals.If the current user is the final approver then the transaction status changes to 'Approved' status in both the initiator and recipient organizations.

Intercompany transactions that do not need invoices are directly transferred to General Ledger once approved. Transfer Intercompany Transactions To General Ledger program in the Schedule Request page to transfer or schedule and transfer the transactions to General Ledger in batch mode

But in this scenario , since we need the invoices , we need to run the following programs :

Since the transfer to AR/AP has been selected as Batch, One needs to run Transfer intercompany transaction to Receivables program to move the transaction to initiator's receivables(ensure the submit auto invoice import program parameter is entered as 'yes')system. Once this is successfully transferred to the AR, the status would change to 'Transferred to Receivables'

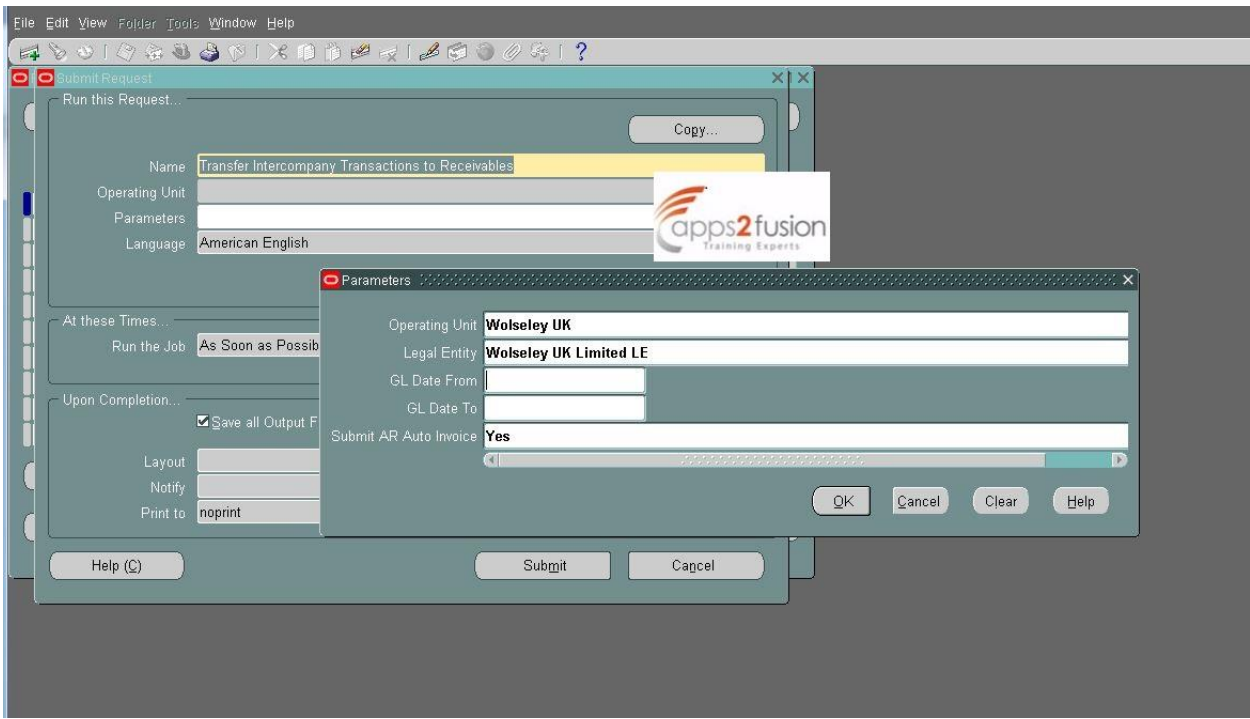

We can query and check if the transaction has been created in AR :

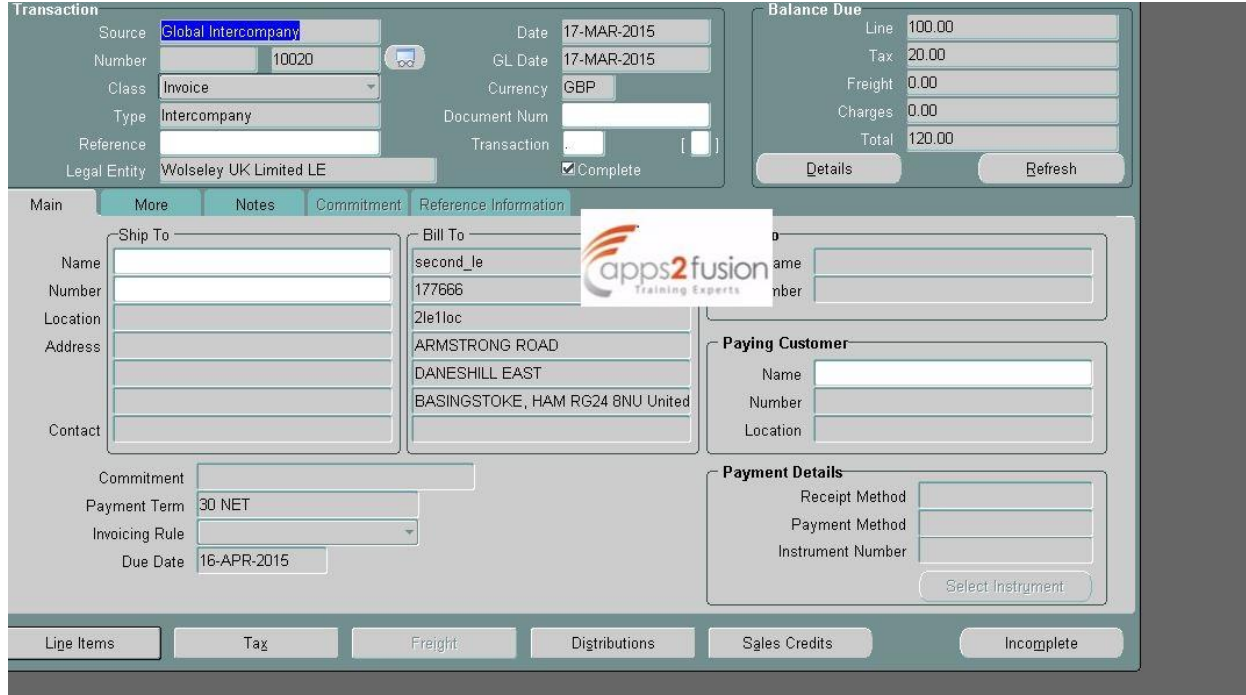

Now we can run the Transfer Intercompany transactions to payables program to transfer the transactions to recepient's payables system. Submit Payables import has to entered as Yes while submitting the program. Once the invoice gets created in payables, the Intercompany transaction status changes to Transferred to Payables. We can also query for the invoice that got created from the Payables responsibility of recipients organization.

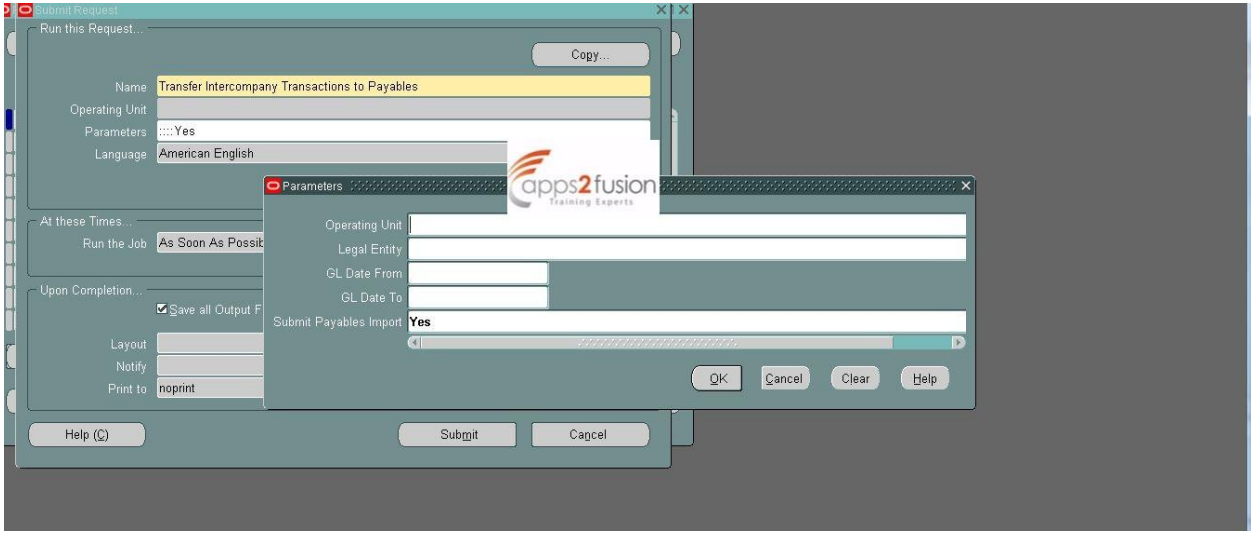

*If the intercompany transaction has occurred across two different ledgers we would have two more additional statuses XFER\_INI\_GL and XFER\_RECI\_GL.*

This completes the AGIS transaction flow and transaction status would change to 'Complete' after this.

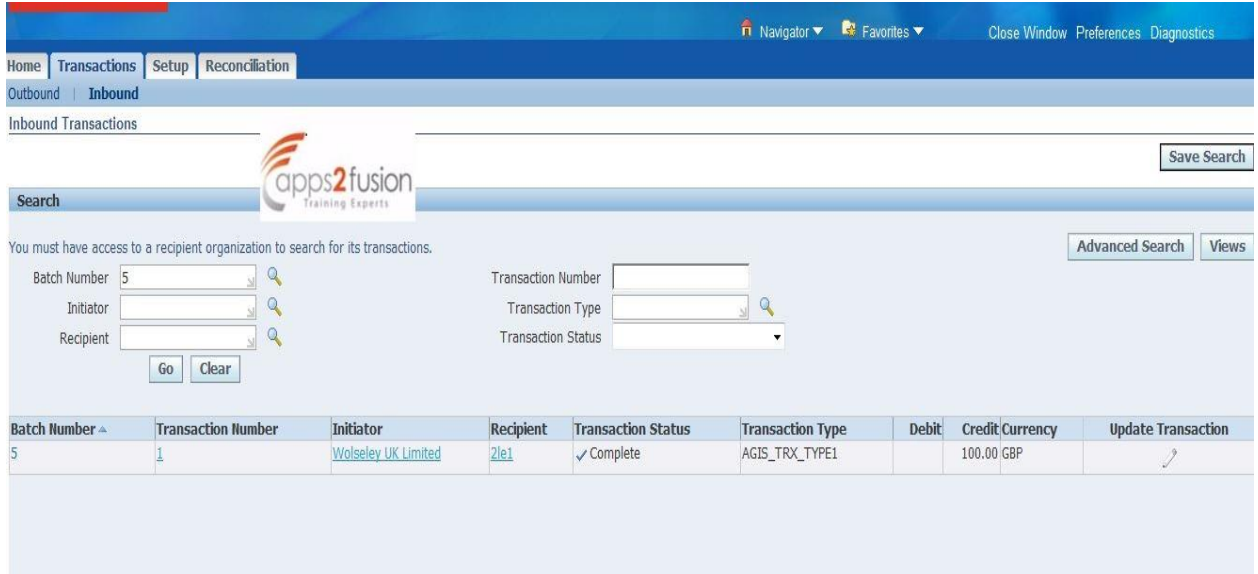